**\_\_**

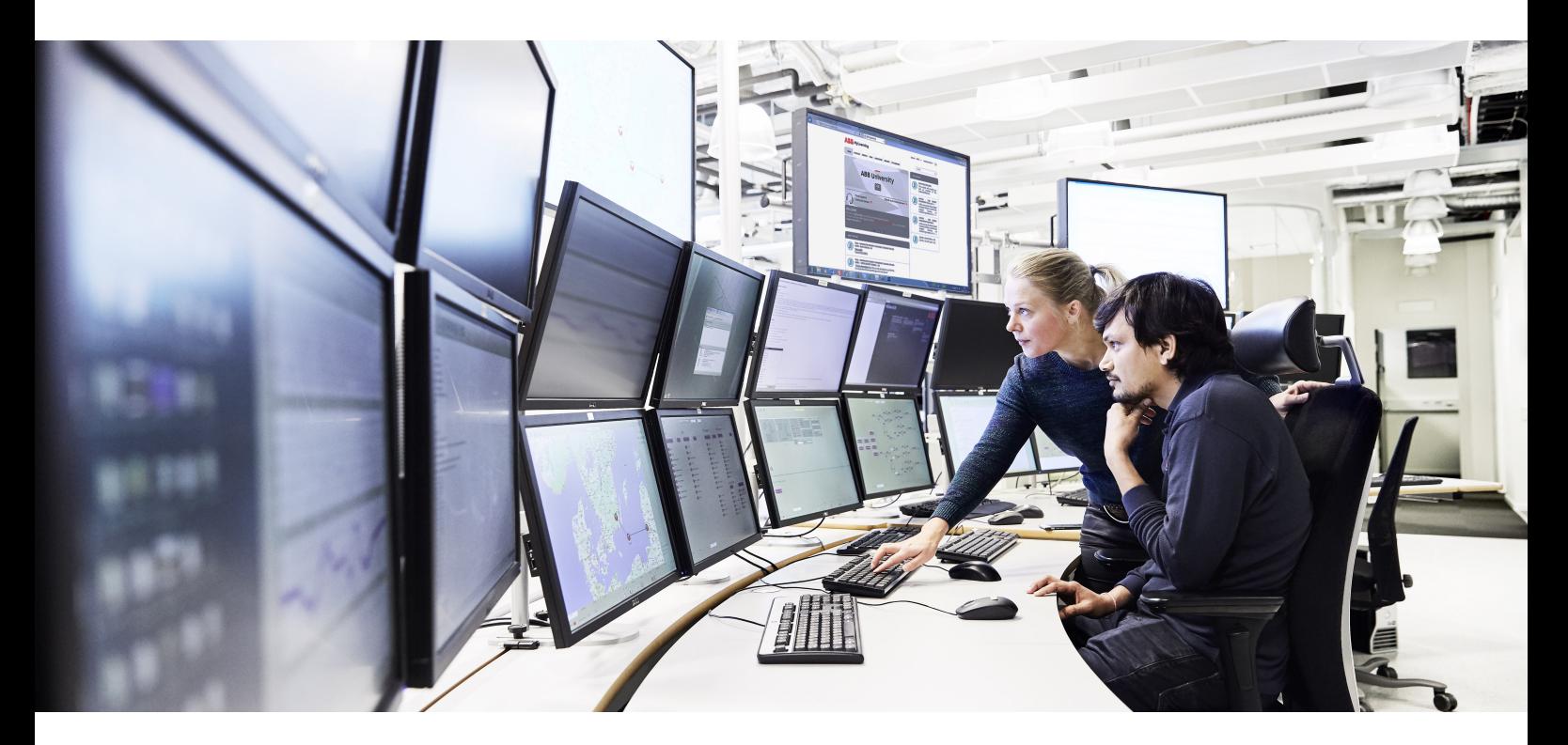

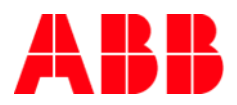

# **ABB MyLearning**

# **Reaching our Support Team**

Came across any strange behavior of MyLearning system? Maybe noticed any issue and want to raise it to our Support Team? We are here to help you. Below you can find the **full support materials list** that should provide the answer to each of your questions and learn the raising ticket path in order to guarantee the best quality & the fastest support delivery for yourself.

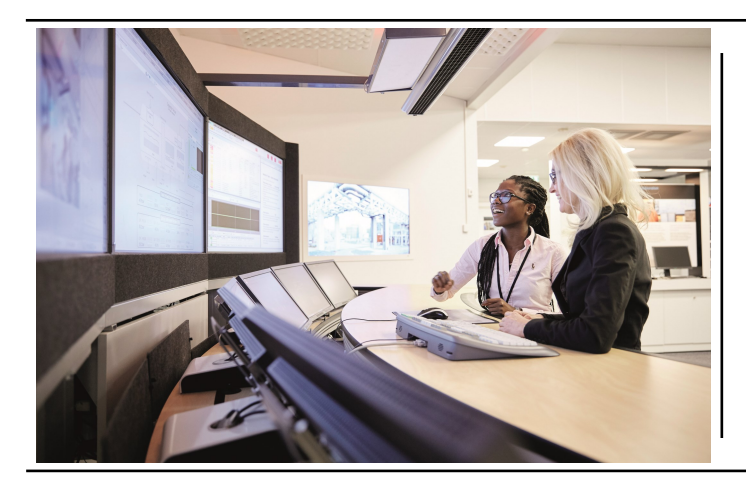

# **Went trough the job aids and still didn't find a solution for your issue?**

## **Submit a ticket via MyIS**

Visit [MyIS](https://abb.service-now.com/MyIS/) portal and proceed with one of the following:

**Do you prefer to reach us other way? (for internal Users)**

# **To receive support in timely manner, please provide us with more detailed information regarding your problem:**

- Class code or/and the title
- What process cannot be accomplished?
- What result are you aiming for?
- What were the steps you had taken before problem occurred?
- Please attach screenshots from the application describing your issue (if possible)

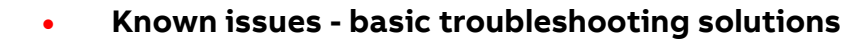

### **Are you an external User?**

If you are an external for ABB, you can reach our support team by writing to PL-[MyLearningappsupport@abb.com.](mailto:PL-MyLearningappsupport@abb.com)  Don't forget about including all the details mentioned above in your mail.

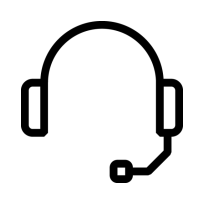

**Kind regards LMS Support Team**

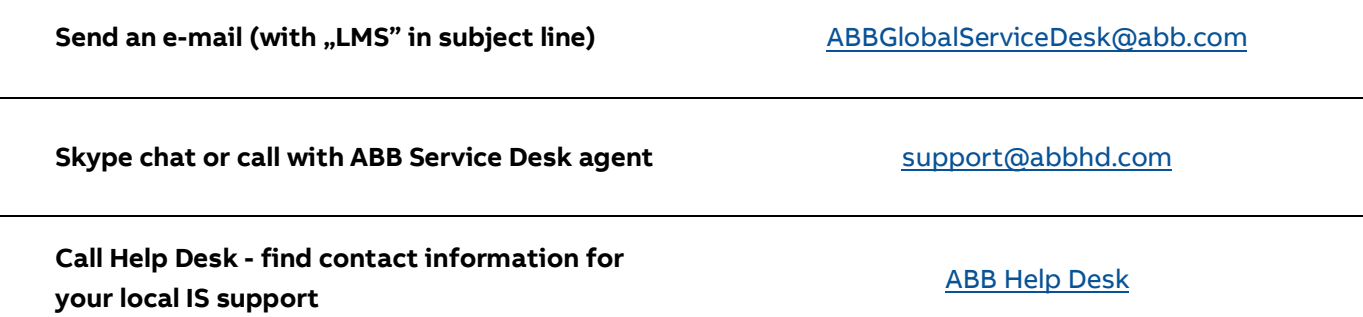

**Submit Service Request**

### **[Click for details](http://search.abb.com/library/Download.aspx?DocumentID=9AKK107045A5370&LanguageCode=en&DocumentPartId=&Action=Launch) Click for details**

Go to MyIS and pick **Ordering>Software & Applications >Access/Change Request>New Access/ABB Change**, locate **LMS** and submit your request with the desired role/ improvement in the system needed & its purpose explained

> Have any feedback, compliment or complaint in reference to our support services? Share them with us via dedicated [MyIS](https://abb.service-now.com/MyIS/com.glideapp.servicecatalog_cat_item_view.do?v=1&sysparm_id=b150f8e26fb0f6406ef94fdeae3ee45a&sysparm_link_parent=2ae0f4266fb0f6406ef94fdeae3ee48a&sysparm_catalog=235cc3f06fd642006ef94fdeae3ee49b&sysparm_catalog_view=catalog) site.

Want to check out the learned stuff in practice? Go to [MyLearning](https://mylearning.abb.com/) (click [here](https://mylearning-americas.abb.com/) for Americas portal) and **Sign In** or test our [mobile app](http://search.abb.com/library/Download.aspx?DocumentID=9AKK107045A6063&LanguageCode=en&DocumentPartId=&Action=Launch) available for **[Android](https://play.google.com/store/apps/details?id=com.expertus.mobilelms.v45&hl=en)** and **iOS** devices.

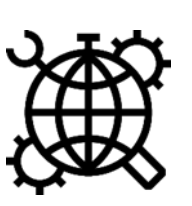

### **Submit an Incident**

Go to MyIS and pick **Get Support>Create Ticket** and submit your ticket with the issue description

## **Check out our User guides right now!**

With our job aids you should be able to perform almost every single task in MyLearning. **From standard manuals to video guides** - we offer vast database of support resources that were prepared in accordance with Users' feedback. Check them out below and resolve any concerns on your own instead of waiting for the support team reply.

**Noticed any issue or have a question? Want to be granted with specific role in MyLearning or have any system request?**

**[Support materials](http://search.abb.com/library/Download.aspx?DocumentID=9AKK107045A9355&LanguageCode=en&DocumentPartId=&Action=Launch)**

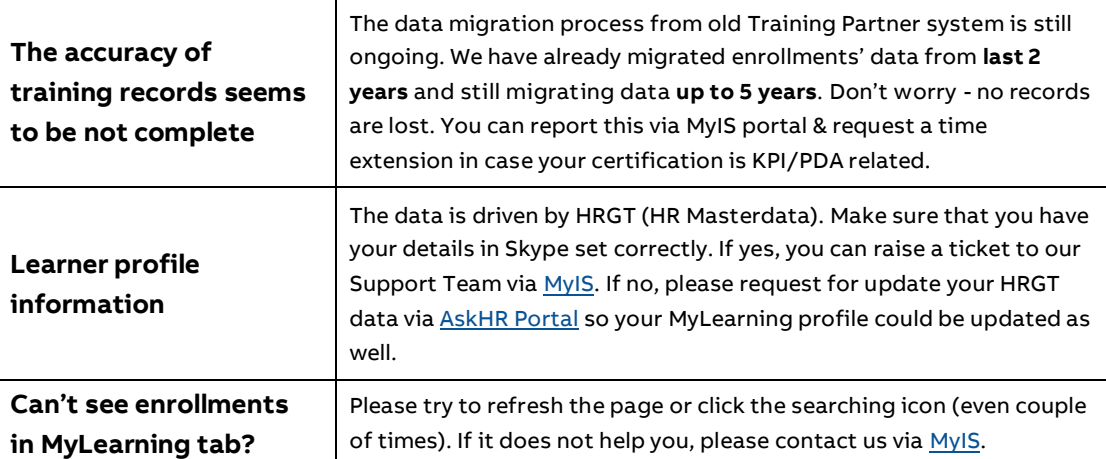

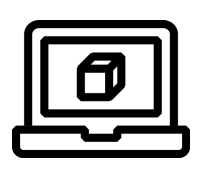

## **Share your feedback**

### **Visit MyLearning**